# **Гиперссылки. Фреймы**.

\*

#### **Гиперссылки**

*Гиперссылка* **-** фрагмент текста или графики, который является указателем на другой файл или объект.

Гиперссылки позволяют переходить к другой части документа или от одного документа к другому документу или файлу Сети.

Они подсвечены или выделены другим цветом, подчеркнуты.

#### **Гипертекстовая ссылка**

Гиперссылка задаётся тегом **<a>** с параметром **href** и выглядит так:

**<a href**="место назначения"**>**текст или объект ссылки**</a>**

Местом назначения может быть файл.

Например,

<a href=«friends.html">мои друзья</a>

- гиперссылка, переход к файлу "friends.html"- вебстранице о друзьях.

<a href=«otchot.doc»>отчёт</a>

-ссылка на текстовый файл "otchot.doc"

<a href=«семья.ppt»>презентация</a>

-ссылка на презентацию «семья.ppt»

#### **Гипертекстовая ссылка**

Местом назначения может быть адрес сайта:

- <a href="http://www.bsu.ru">БГУ</a>
	- ссылка, переход к сайту БГУ.
- <a href="mailto: ardabi@mail.ru">моя почта</a>
- ссылка на адрес электронной почты ardabi@mail.ru
- <a href="2.html"><img src="foto.jpeg" ></a>
	- ссылка на рисунок
- $\alpha$  href="#chapter1">Перейти к разделу 1  $\alpha$

Ссылка на определенное место в текущем документе.

#### **Фреймы**

**Фрейм** - область гипертекстового документа со своими полосами прокрутки. Фреймы позволяют нам открыть в окне браузера не один, а сразу несколько документов.

Надо указать, сколько документов отобразить, сколько места будет занимать каждый, и каким образом они будут располагаться. Фрейм-документ не содержит тэга body. Вместо него используется тег <frameset>.

**Пример документы будут в каждой Тэг frame сообщает какие строке: 1 строка – Главная.html, 2 строка-Меню, 3 строка-Адреса**

**Документ делится на 3 строки (rows)**  *Высота* **первой строки - 100 пикселов, третьего - 150, а второй занимает все оставшееся пространство.**

Главная

Меню

Адреса

**■ <frameset rows="100,\*,150"**> <frame src**=«Главная.html»>** <frame src**=«Меню.html»>** <frame src**=«Адреса.html»> </frameset>**

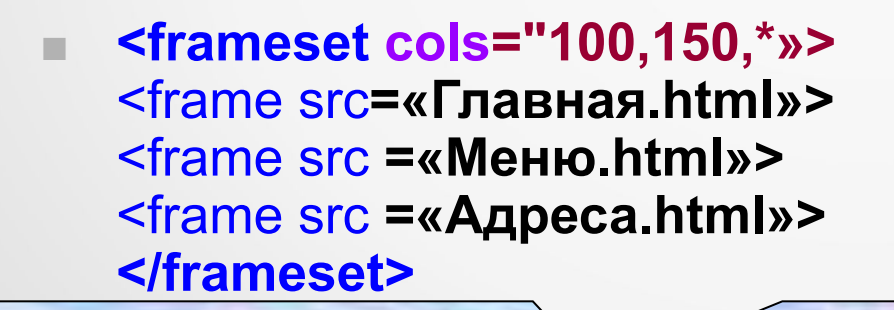

**Документ делится на 3 столбца (cols)** *Ширина* **первого столбца - 100 пикселов, второго - 150, а третий занимает все оставшееся пространство.**

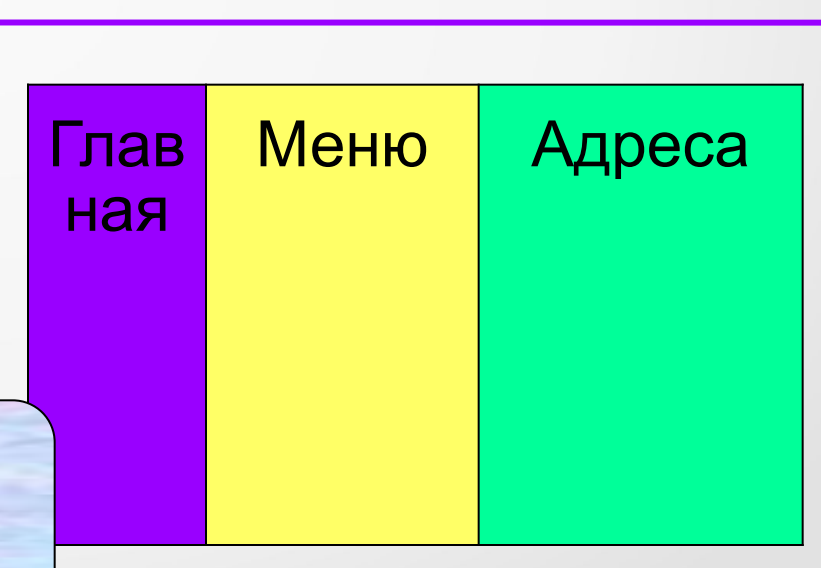

# **Атрибуты тега < frameset >**:

**Rows – число и размер строк;**

**Cols – число и размер столбцов;**

- **Значения список величин, определяющий в пикселях или в % значения для строк и (или) колонок.**
- **■ При помощи rows разбиваем окно на строки и задаем какую**  *высоту* **будет иметь каждая строка**
- **■ При помощи cols разбиваем окно на столбцы и задаем какую**  *ширину* **будет иметь каждый столбец.**
- **■ Ширину и высоту можно задавать не только в пикселях, но и в процентах от общей ширины (высоты) окна: <frameset cols="10%,15%,75%">**

**Помните, что в сумме это все должно равняться 100%.** 

**<frameset cols="10%,15%, \*>**

 **\* - обозначает оставшееся пространство**

- **■ Border толщина рамки в пикселях;**
- **■ Bordercolor цвет рамки.**

## **Тег <frame>**

Может появляться только в теге <frameset> и определяет содержимое одиночного фрейма.

Атрибуты:

src="URL" - обязательный атрибут, указывает имя файла, который должен изображаться в нем.

**name=«метка»** - связывает с фреймом метку, которая может использоваться для ссылок на фрейм в атрибуте target тега <a>, таким образом можно изменить содержимое фрейма, используя гиперссылку в другом фрейме.

**noresize** - запрещает изменение размеров фрейма.

**scrolling = yes или no** – разрешает или запрещает появление полос прокрутки.

## **Вложение тегов <frameset>**

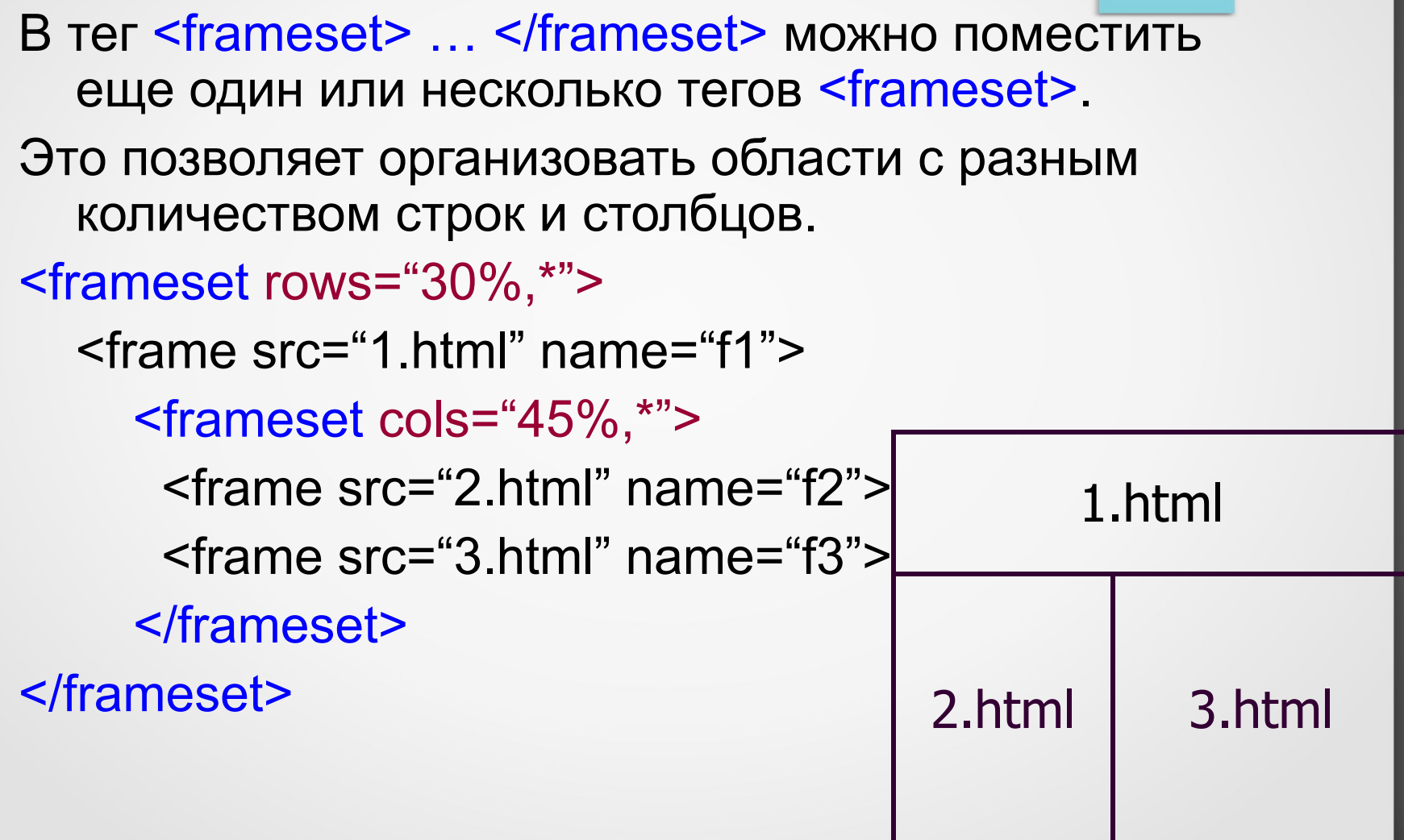

#### **Вложение тегов <frameset>**

<frameset cols="2\*,3\*"> <frame src="1.html" name="f1"> <frameset rows="30%,30%,40%"> <frame src="2.html" name="f2"> <frame src="3.html" name="f3"> <frame src="4.html" name="f4"> </frameset> </frameset> **2.html**

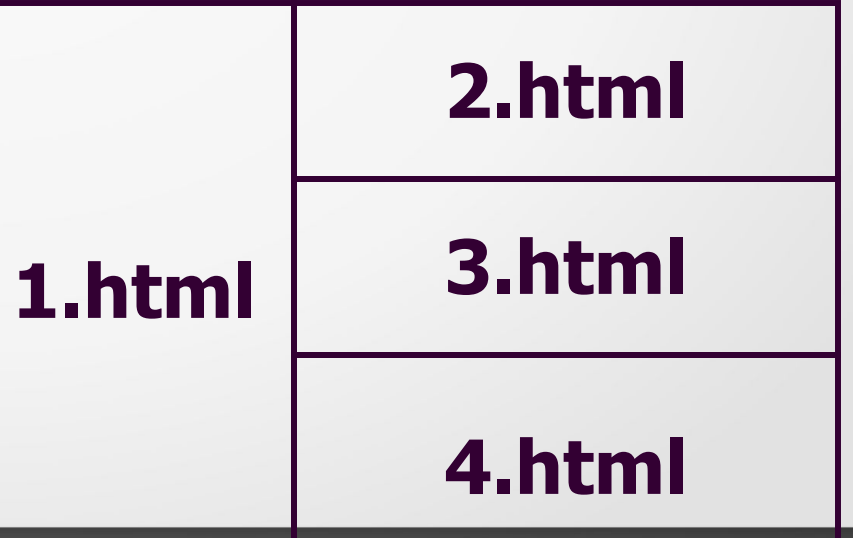

## **Навигация во фреймах**

- В каждую область фрейма должен быть загружен HTML- документ.
- Если в нем есть гиперссылки, то они открываются в этом же фрейме.
- Для того, чтобы перенаправить вывод документа в другой фрейм, нужно использовать:
- Атрибут **name** в целевом теге **<frame>**
- Атрибут **target** в теге **<a>**

#### **Навигация во фреймах**

```
<frameset cols="25%,*">
   <frame src="menu.html" name="menu">
   <frame src="1.html" name="view-frame">
</frameset>
```
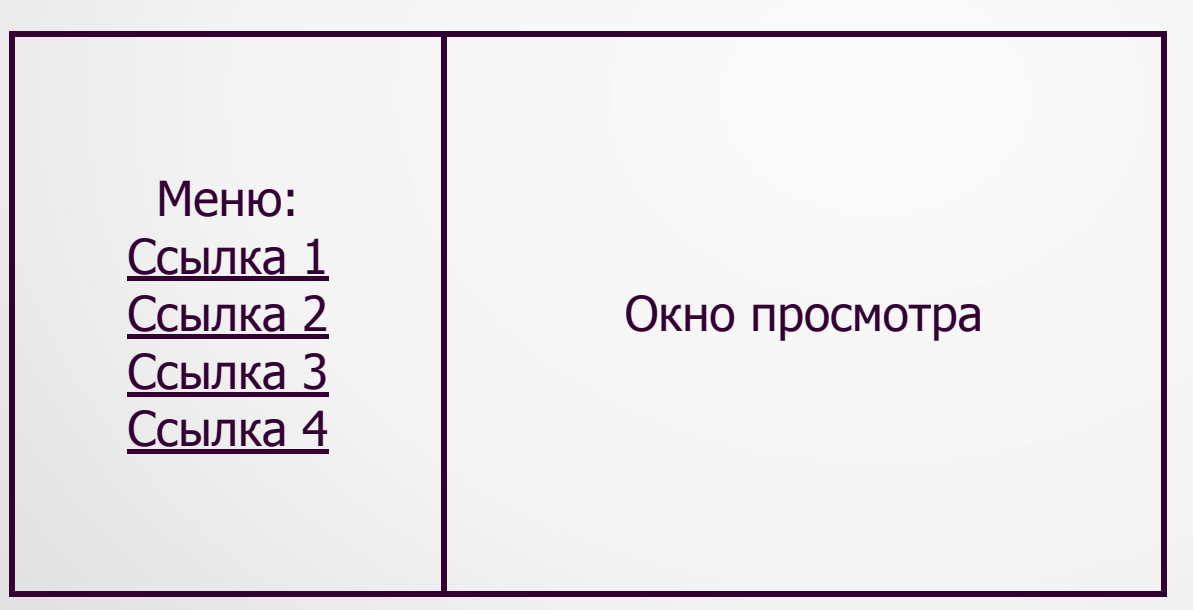

#### **Навигация во фреймах**

```
Файл menu.html:
<html>…
<body>…
<a href="1.html" target="view-frame">Ссылка 1</a>
<a href="2.html" target="view-frame">Ссылка 2</a>
<a href="3.html" target="view-frame">Ссылка 3</a>
<a href="4.html" target="view-frame">Ссылка 4</a>...
</body>
</html>
```
Щелчок на соответствующей ссылке в левой части выведет документ в правый фрейм.

Меню: Ссылка 1 Ссылка 2 Ссылка 3 Ссылка 4

#### Окно просмотра

# Домашнее задание

# • Повторить структуру Pascal